# KRAMER

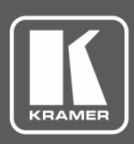

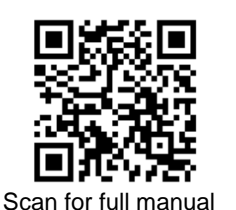

## VP-554X Quick Start Guide

This guide helps you install and use your **VP-554X** for the first time.

Go t[o www.kramerav.com/downloads/VP-554X](http://www.kramerav.com/downloads/VP-554X) to download the latest user manual and check if firmware upgrades are available.

## **Step 1: Check what's in the box**

- $\overline{\mathbf{v}}$ **VP-554X** Presentation Switcher/Scaler **■** 1 Set of rack ears ■ 4 Rubber feet
- $\overline{\mathbf{M}}$ 1 Power cord 1 November 2012 1 Quick start guide
- 
- 

## **Step 2: Get to know your VP-554X**

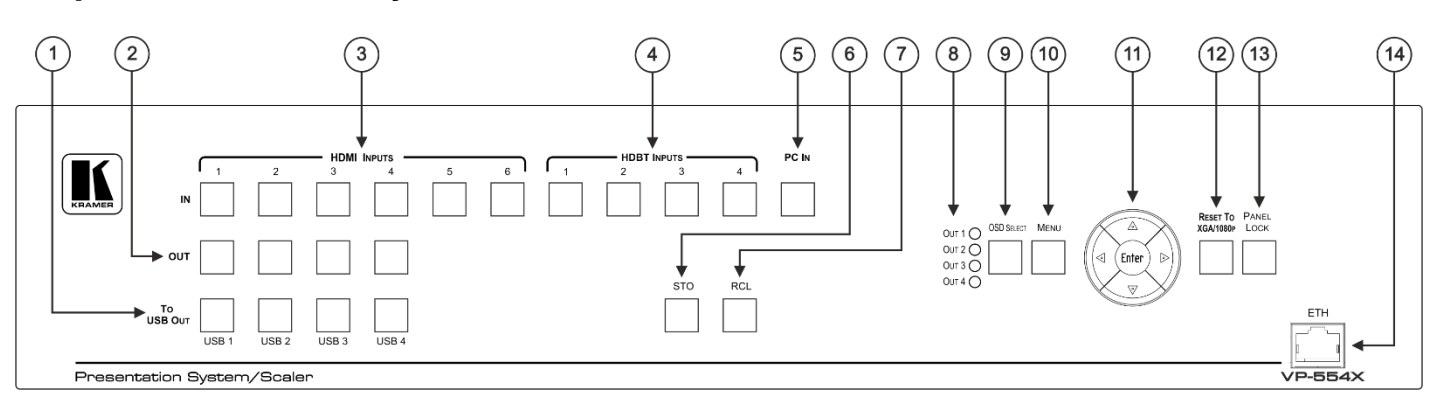

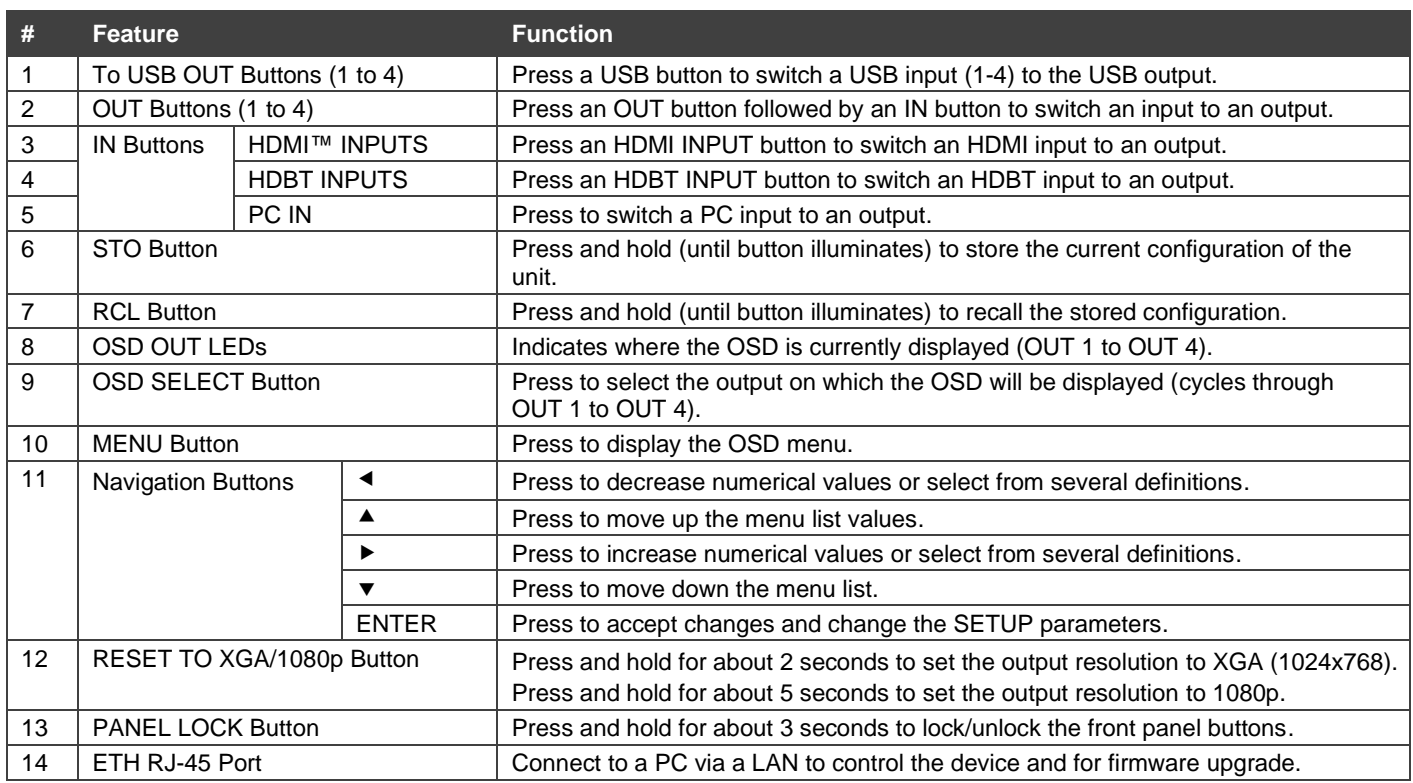

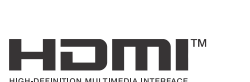

P/N: 2900-301475QS Rev:

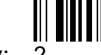

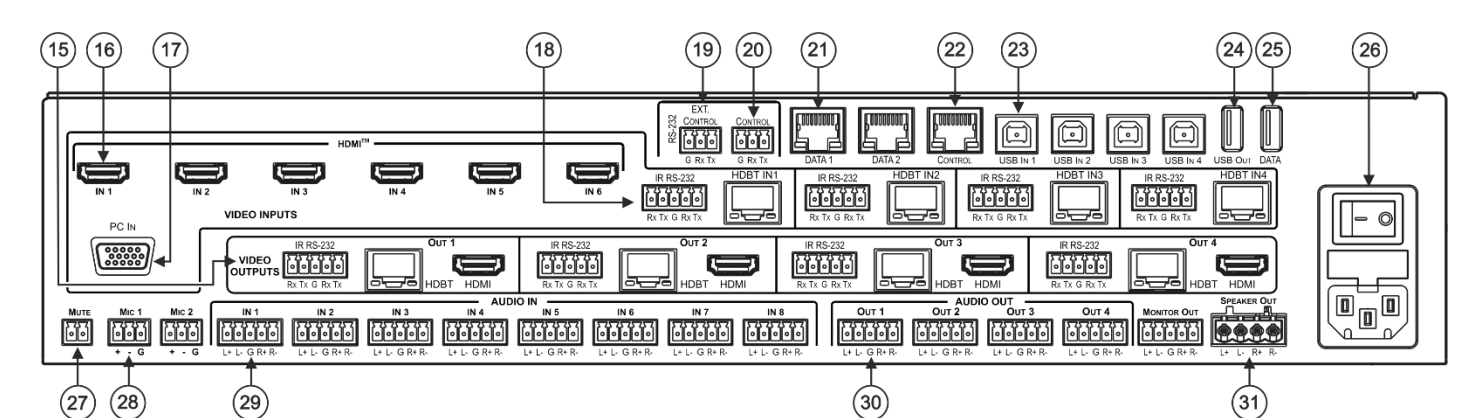

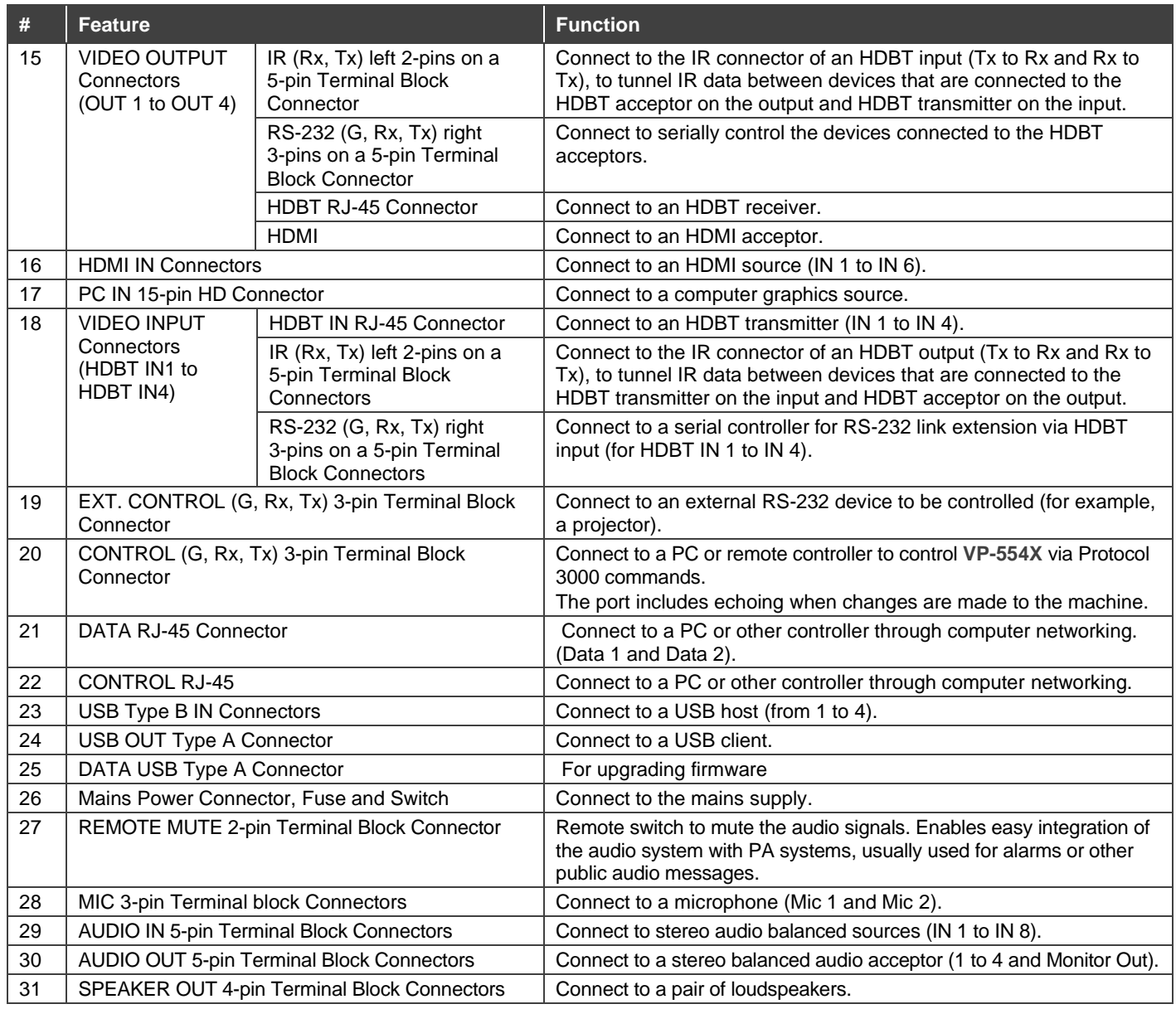

## **Step 3: Mount VP-554X**

To rack mount the machine, attach both rack ears (by removing the screws from each side of the machine and replacing those screws through the rack ears) or place the machine on a table.

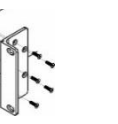

- Ensure that the environment (e.g., maximum ambient temperature & air flow) is compatible for the device. Avoid uneven mechanical loading.
- Appropriate consideration of equipment nameplate ratings should be used for avoiding overloading of the circuits. Reliable earthing of rack-mounted equipment should be maintained.

## **Step 4: Connect inputs and outputs**

Always switch OFF the power on each device before connecting it to your **VP-554X**.

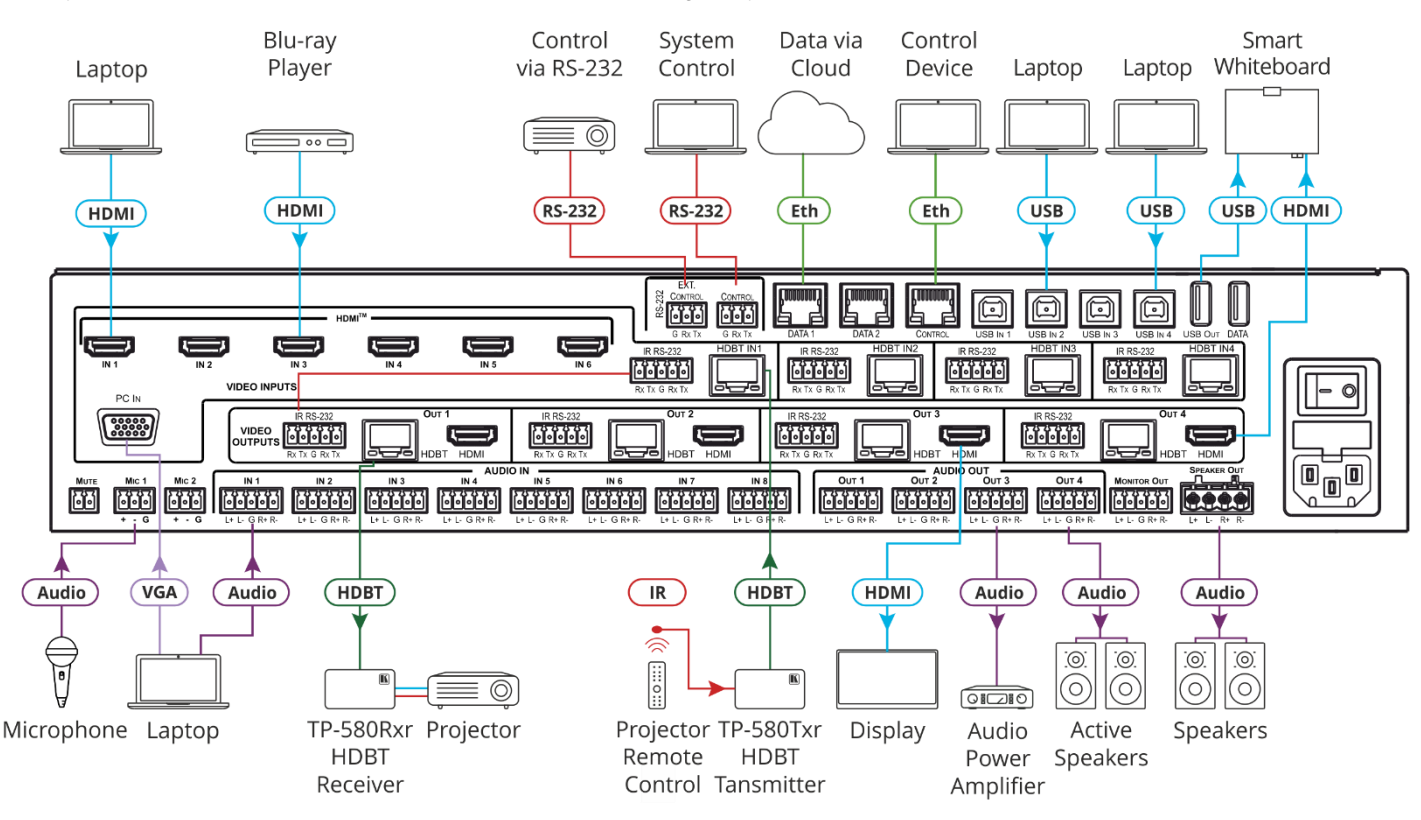

#### **Wiring the RJ-45 Connectors:**

This section defines the TP pinout, using a straight pin-to-pin cable with RJ-45 connectors.

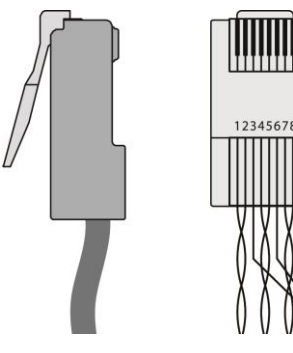

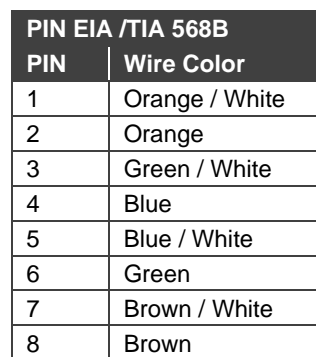

#### **Connect the audio input:**

To a balanced stereo audio source: **INPUT1** 

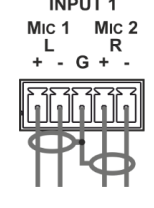

#### M<sub>IC</sub> 2 Mic 1  $G + R$

audio source:

To an unbalanced stereo

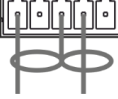

#### **Connect the audio output:**

To a balanced stereo audio acceptor:

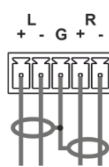

To an unbalanced stereo audio acceptor:<br>LINE OUT 1

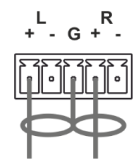

For optimum range and performance use the recommended Kramer cables available at [www.kramerav.com/product/VP-554X.](http://www.kramerav.com/product/VP-554X) Using third-party cables may cause damage!

### **Step 5: Connect power**

Connect the power cord to **VP-554X** and plug it into the mains electricity.

Safety Instructions (Se[e www.kramerav.com](http://www.kramerav.com/) for updated safety information) **Caution:**

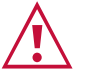

- For products with relay terminals and GPI\O ports, please refer to the permitted rating for an external connection, located next to the terminal or in the User Manual. There are no operator serviceable parts inside the unit.
- **Warning:** • Use only the power cord that is supplied with the unit.
	- Disconnect the power and unplug the unit from the wall before installing.
	- Do not open the unit. High voltages can cause electrical shock! Servicing by qualified personnel only.
	- To ensure continuous risk protection, replace fuses only according to the rating specified on the product label which located on the bottom of the unit.

## **Step 6: Operate VP-554X**

#### Operate **Product** via:

- Front panel buttons
- Remotely, by RS-232 serial commands transmitted by a touch screen system, PC, or other serial controller
- Embedded webpages via the Ethernet

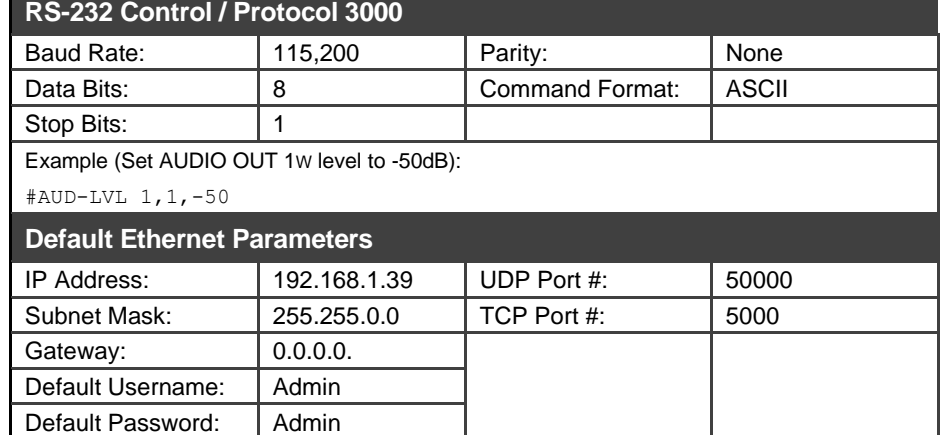

#### **Switch an input to an output**

Press an output button followed by an input button to switch the selected input to the selected output.

#### **Store a switching setting**

- 1. Configure the switching as required for the preset.
- 2. Press **STO**. The STO button flashes.
- 3. Select an input button.
- 4. Press **STO** to store the current setup. The STO button stops flashing.

#### **Using the OSD Menu**

The control buttons let you control **VP-554X** via the OSD menu (which is displayed on the video output).

- Press the **OSD SELECT** button to select on which output to display the OSD.
- Press the **MENU** button to enter the menu (the default timeout is set to 10 seconds).
- Press the **ENTER** button to accept changes and to change menu settings.
- Press the **Arrow** buttons to move through the OSD menu.
- Select **EXIT** on the OSD menu, to exit the menu.

The terms HDMI, HDMI High-Definition Multimedia Interface, and the HDMI Logo are trademarks or registered trademarks of HDMI Licensing Administrator, Inc.

#### **Recall a switching setting**

- 1. Press **RCL**.
	- The RCL button flashes.
- 2. Press the relevant input button that stored the preset.
- 3. Press **RCL** to recall the stored preset. The RCL button stops flashing.

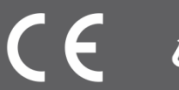